## FIRST AID

## before the webinar

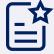

To get the best quality.

- 1 Consider disabling other applications and open browser tabs
- Make sure you have stable Internet connection (min 1Mb download)
- Run the link on one of the following browsers: Chrome, FireFox, Safari, Opera, Edge. We recommend Google Chrome

## during the webinar

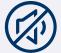

If you can't hear the sound.

- 1 Check if the speakers are turned on and the volume is adjusted
- Check if the sound on the browser tab is not muted
- 3 Refresh the browser window
- Try an alternative network, e.g. a hotspot from a mobile phone
- 5 Launch the link on your mobile phone

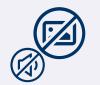

If you can't see the screen or have sound / screen issues.

- 1 Refresh the browser window
- Try an alternative network, e.g. a hotspot from a a mobile phone
- 3 Launch the link on your mobile phone